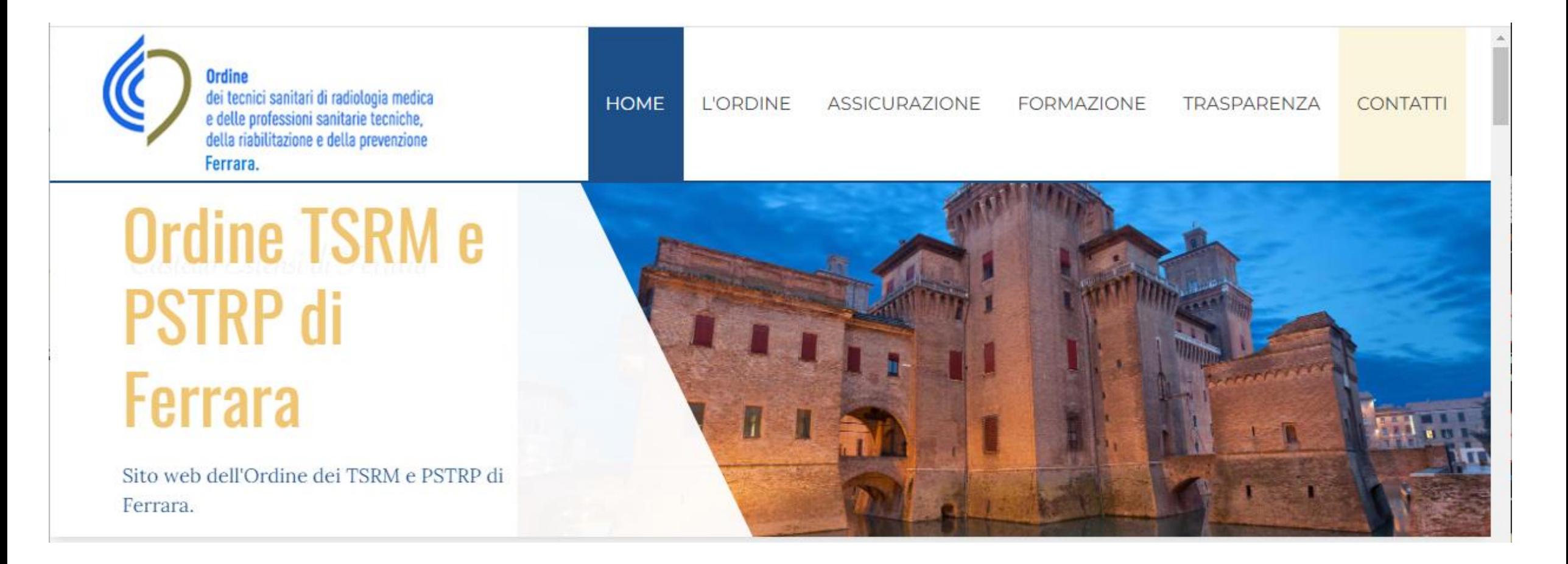

# **Tutorial pagamento tassa di iscrizione annua**

- Collegarsi al sito: amministrazione.alboweb.net/login
- Immettere le credenziali di accesso in possesso o recuperarle mediante il tasto «Hai dimenticato la password?»

NB: le email PEC non funzionano

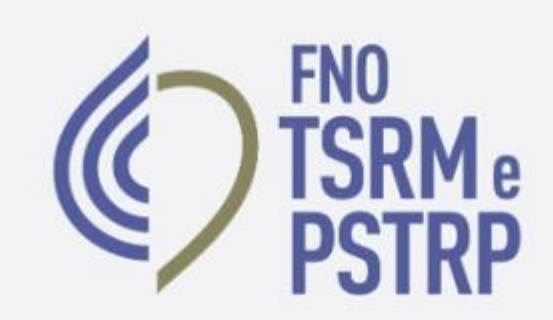

## alboweb ..

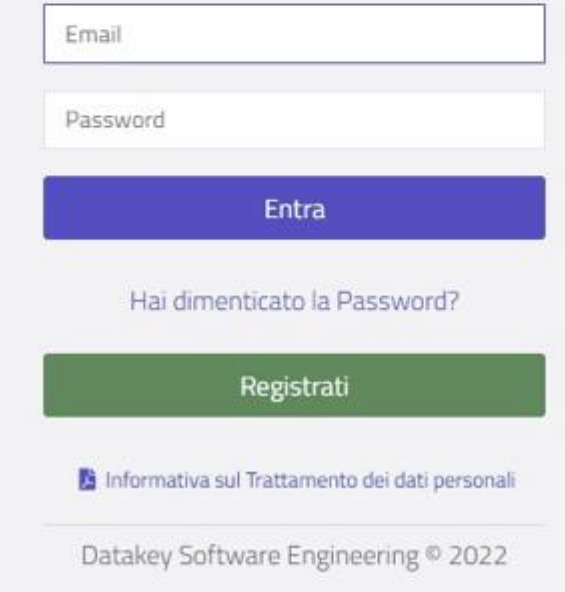

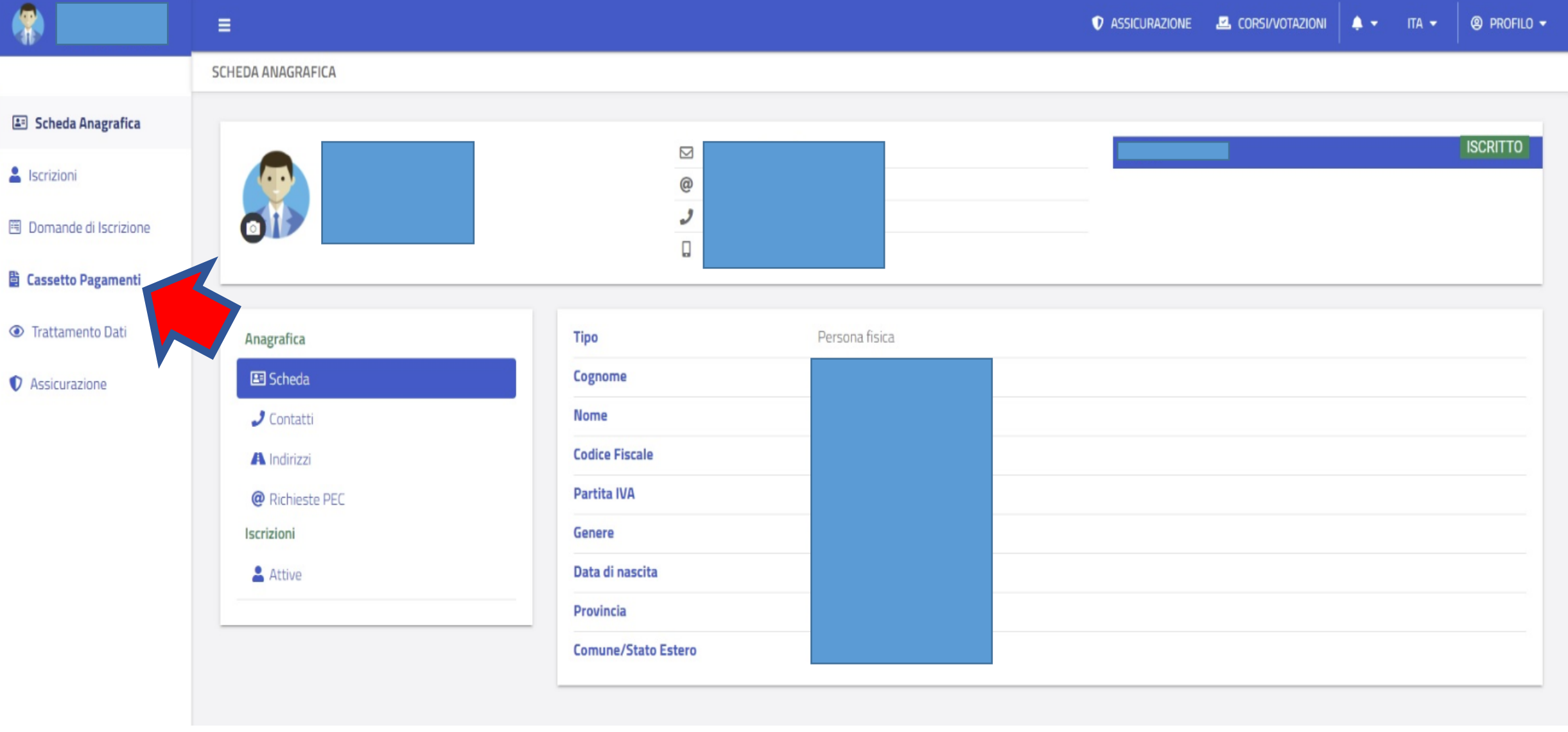

• Cliccare su «Cassetto Pagamenti»

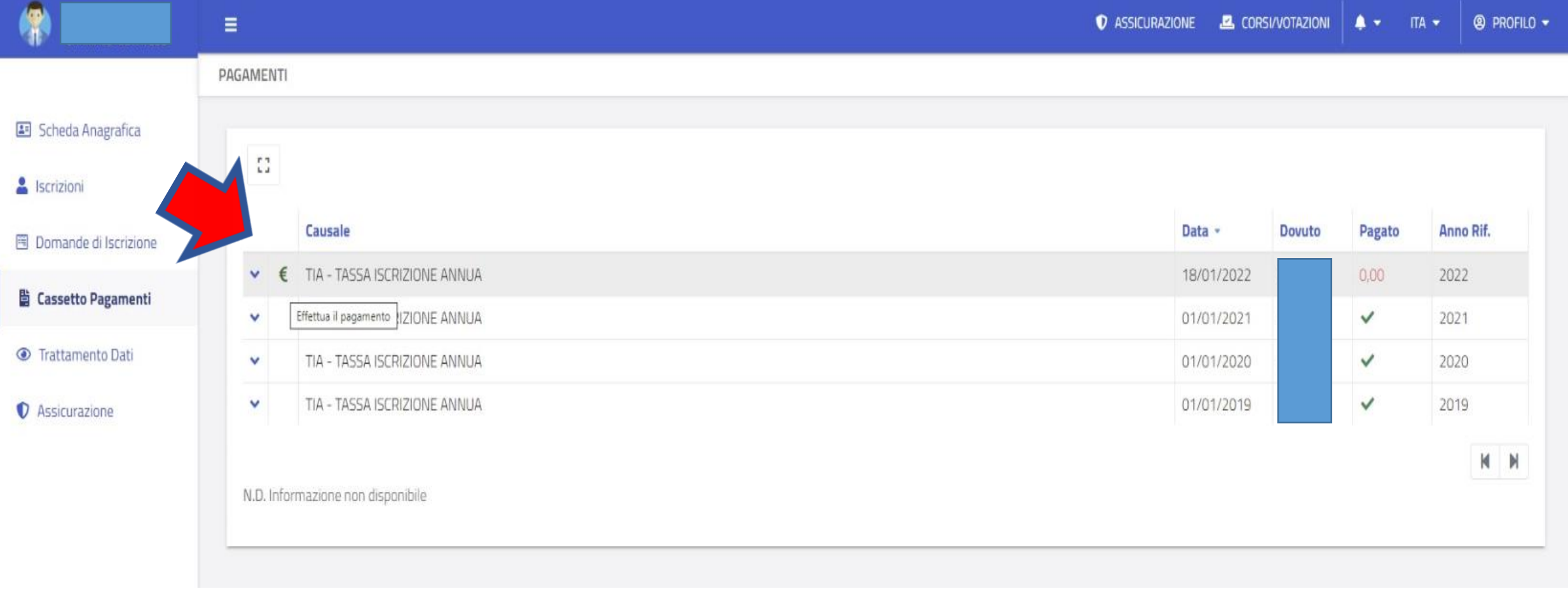

• Cliccare sul simbolo dell' Euro

- 1. Immettere l'indirizzo e mail ed immettere la conferma di indirizzo email
- 2. Scegliere il metodo di pagamento

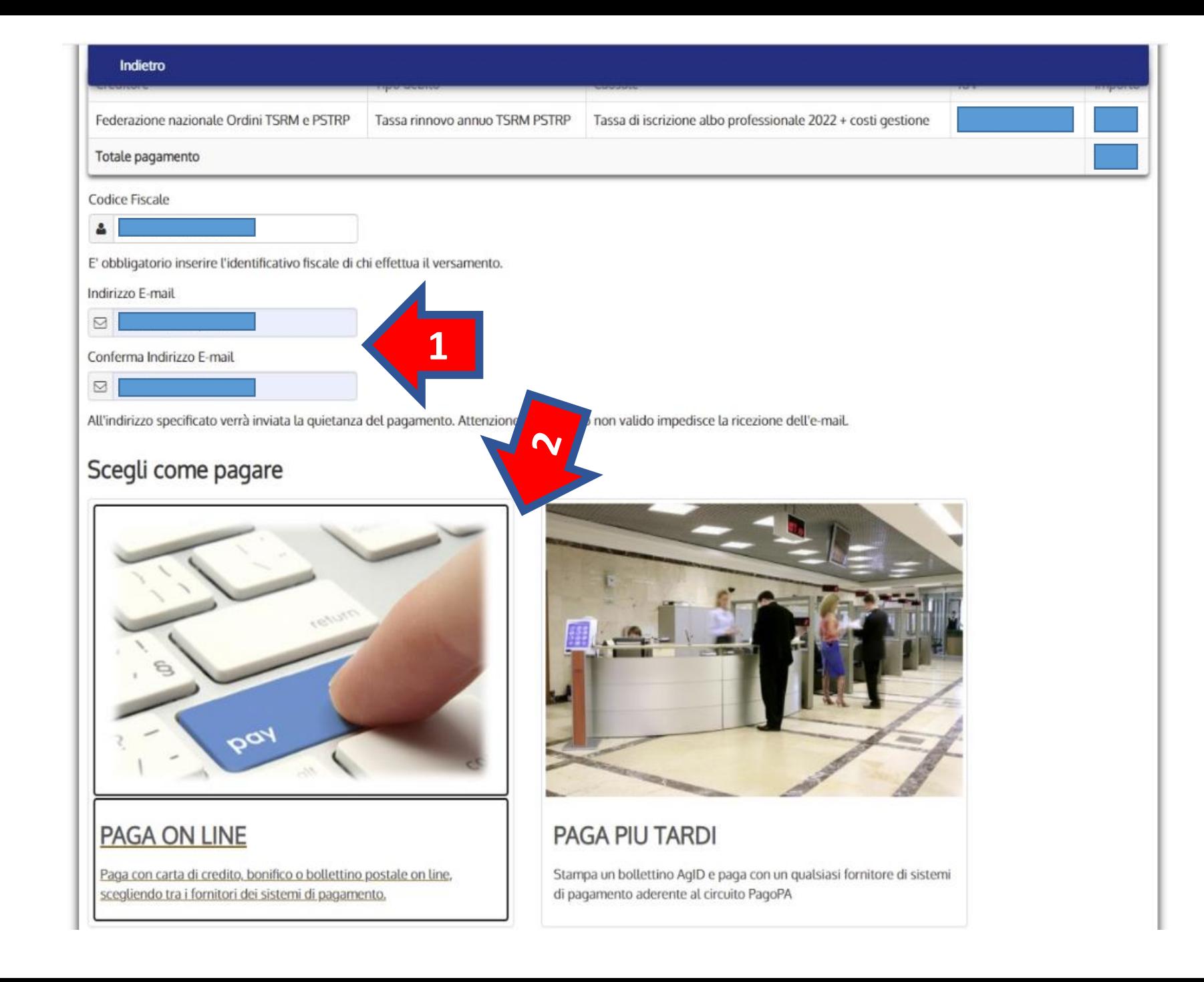

#### **PAGA ON LINE**

Paga con carta di credito, bonifico o bollettino postale ON LINE scegliendo tra i fornitori dei sistemi di pagamento.

NB: alcune banche non sono comprese in questo metodo di pagamento

#### **PAGA PIU TARDI**

Stampa un bollettino AgID e paga con un qualsiasi fornitore di sistema di pagamento aderente al circuito PagoPA

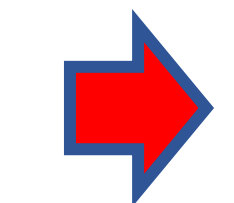

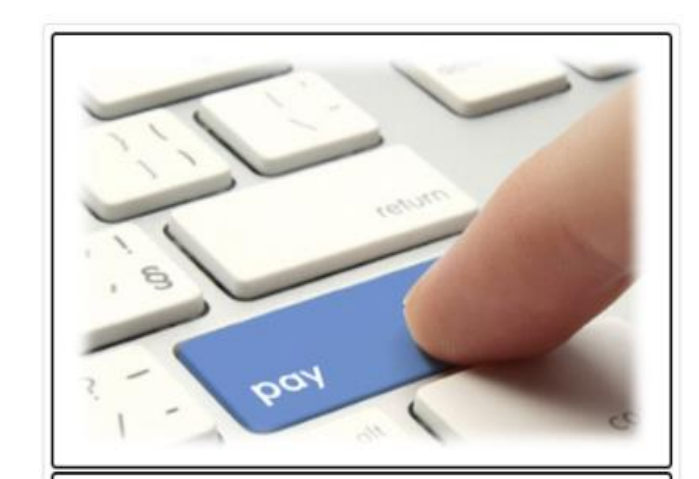

#### **PAGA ON LINE**

Paga con carta di credito, bonifico o bollettino postale on line, scegliendo tra i fornitori dei sistemi di pagamento.

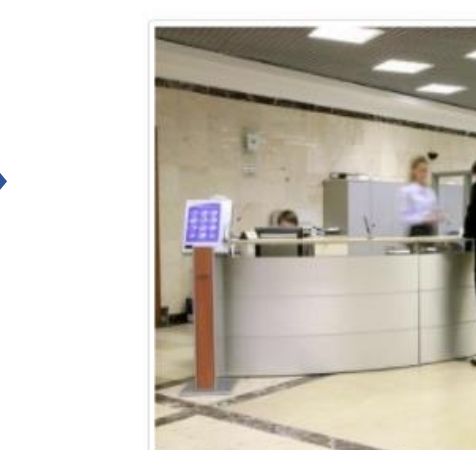

#### **PAGA PIU TARDI**

Stampa un bollettino AgID e paga con un qualsiasi fornitore di sistemi di pagamento aderente al circuito PagoPA

### In caso di pagamento mediante **PAGA ON LINE**

Cliccare OK presente sul pop up

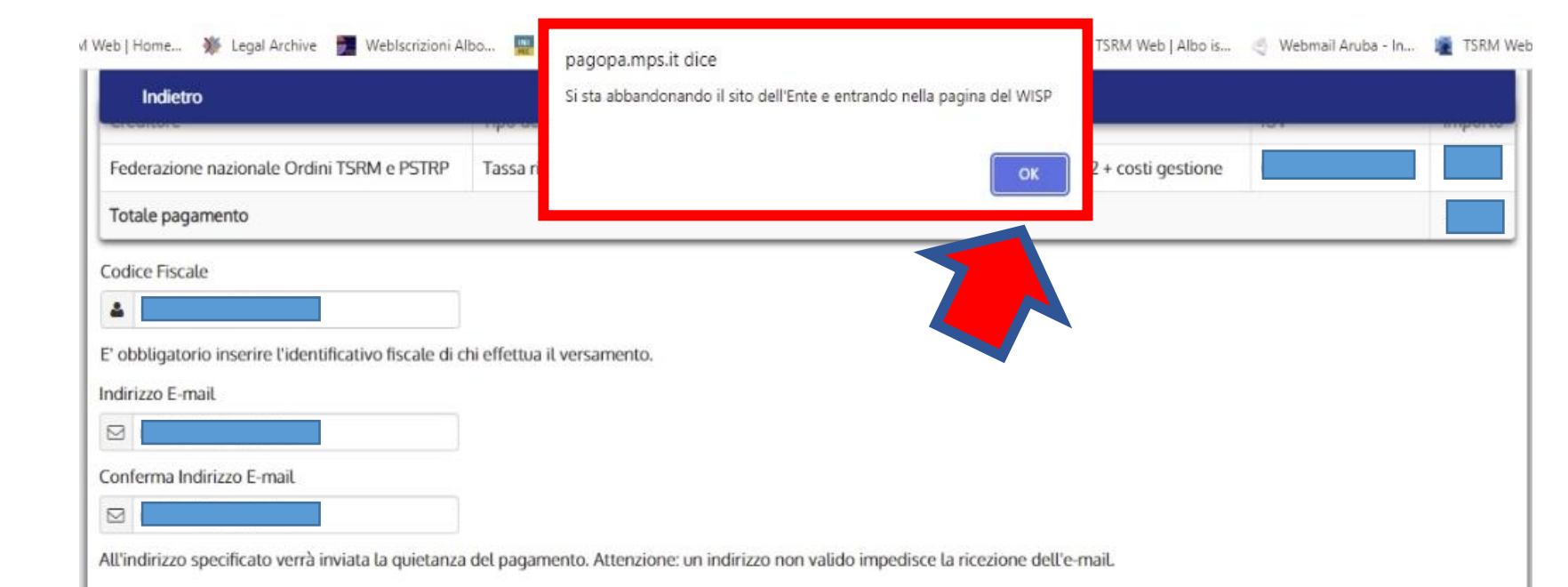

#### Scegli come pagare

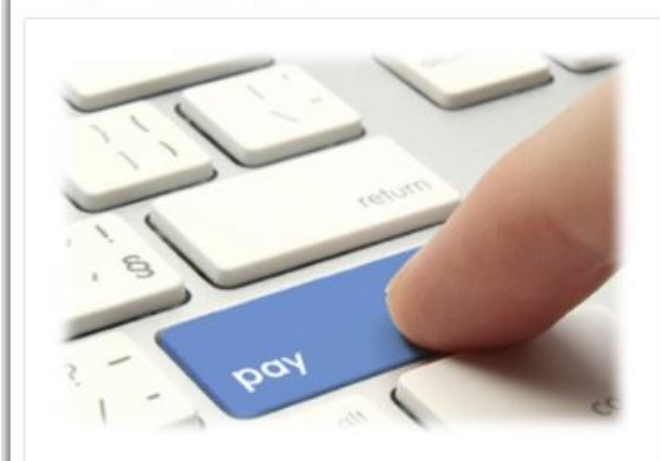

#### PAGA ON LINE

Paga con carta di credito, bonifico o bollettino postale on line, scegliendo tra i fornitori dei sistemi di pagamento.

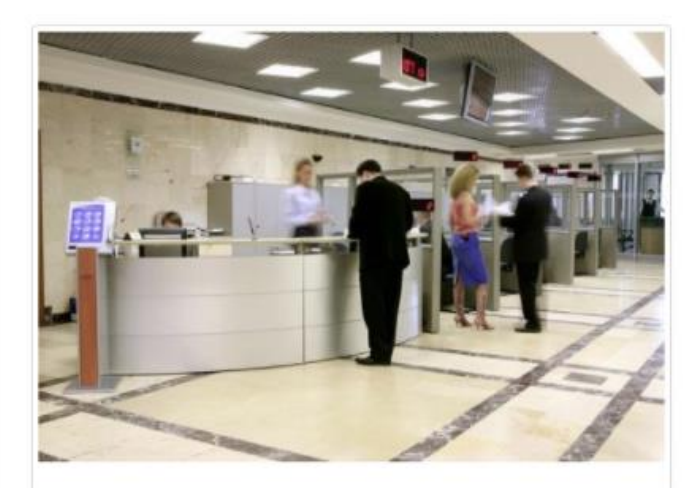

#### **PAGA PIU TARDI**

Stampa un bollettino AgID e paga con un qualsiasi fornitore di sistemi di pagamento aderente al circuito PagoPA

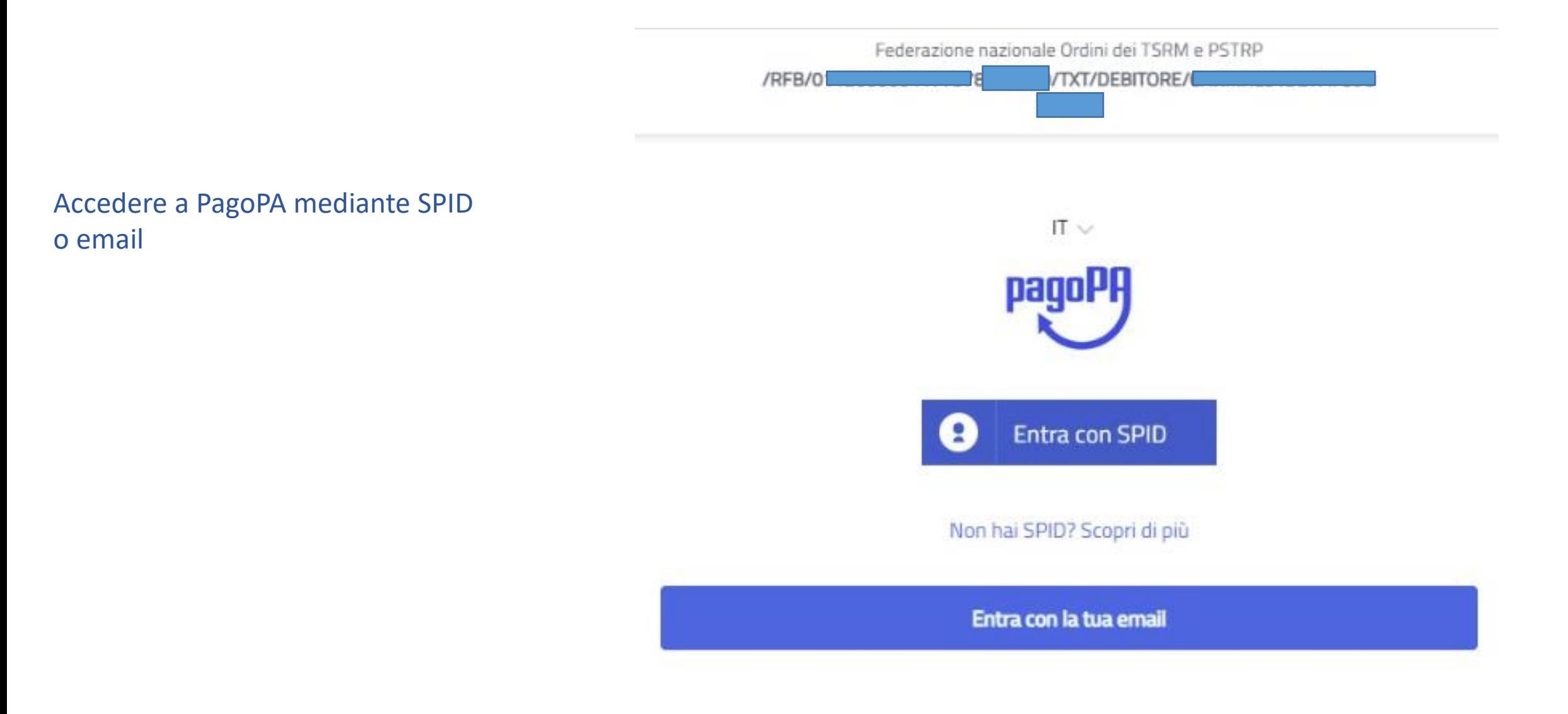

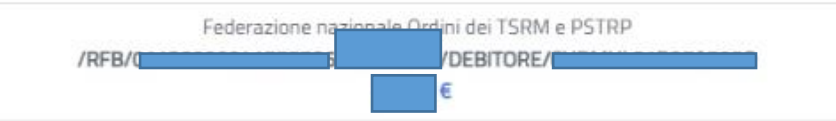

pagoPA - Informativa sulla privacy

#### INFORMATIVA SUL TRATTAMENTO DEI DATI PERSONALI

ai sensi degli artt. 13-14 del Regolamento (UE) 2016/679

Questa informativa privacy descrive come vengono trattati i dati personali di coloro che approdano al sito wisp2.pagopa.gov.it/ (il "Sito") per effettuare un pagamento tramite pagoPA. Il Sito ti permette (i) di essere avvisato per email in merito alle transazioni che effettuerai sul sistema pagoPA e, se deciderai di registrarti a pagoPA, (ii) di effettuare la registrazione a pagoPA, (iii) di memorizzare alcune modalità di pagamento, (iv) di visualizzare lo storico delle tue transazioni, nonche' (v) di recuperare la password e/o codice segreto da te scelti al momento della registrazione (di seguito il "Servizio").

Questa invece NON descrive il trattamento dei dati personali relativi ai tuoi pagamenti effettuati tramite pagoPA, rispetto ai quali gli Enti Creditori (ossia la pubblica amministrazione a favore del quale effettui un pagamento) e/o i Prestatori di Servizi di Pagamento (ossia la banca o altro istituto che hai scelto per effettuare un determinato pagamento), restano titolari autonomi del trattamento. Dovrai quindi rivolgerti a quest'ultimi per informazioni sul trattamento dei tuoi dati.

#### Titolare del trattamento dei dati

PagoPA S.p.A.

accetto la privacy policy

Continua

- Leggere l'informativa sul trattamento dei dati personali
- Accettare la privacy policy
- Cliccare CONTINUA

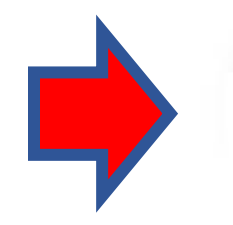

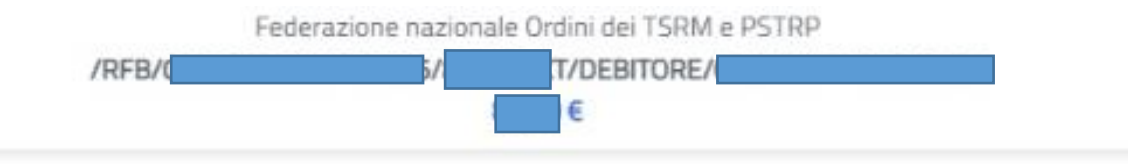

## • Decidere il metodo di pagamento

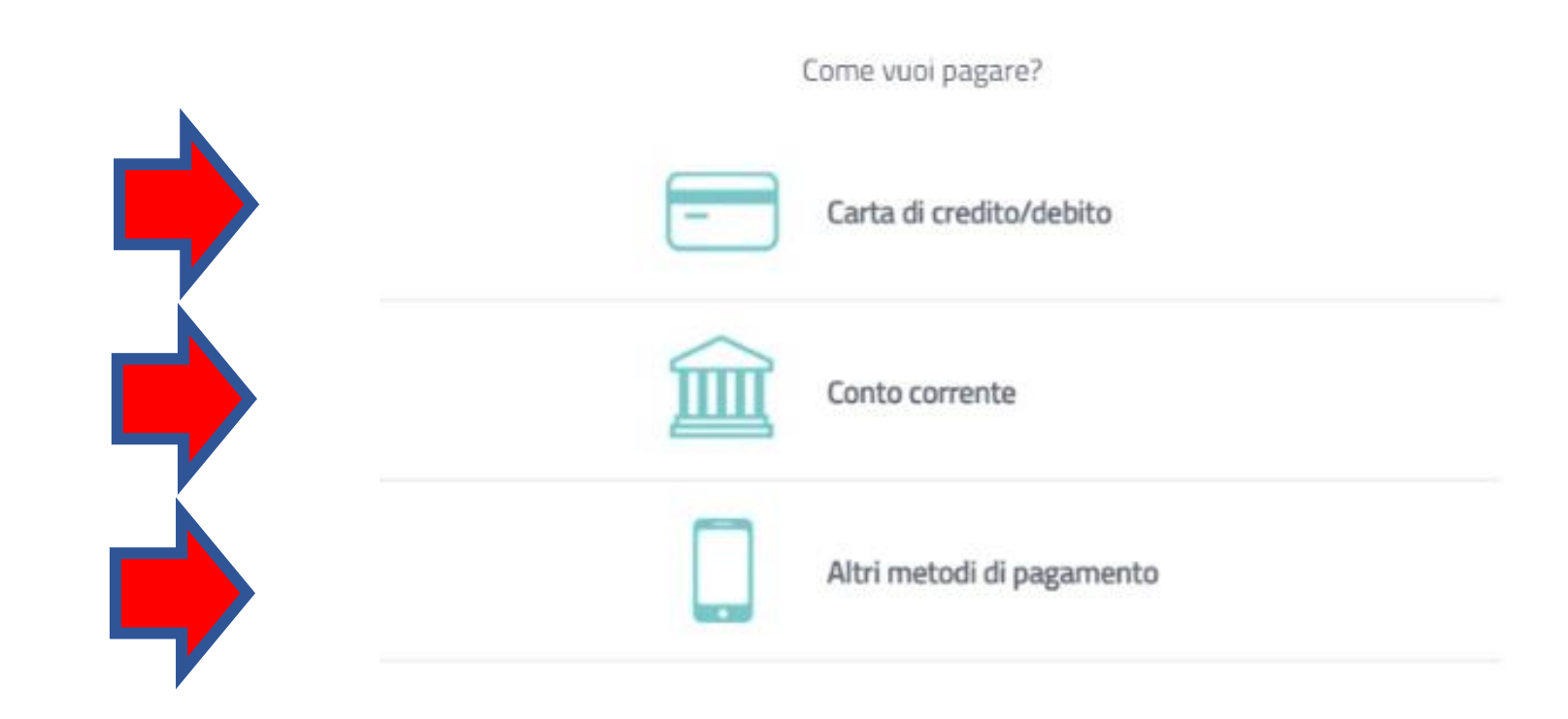

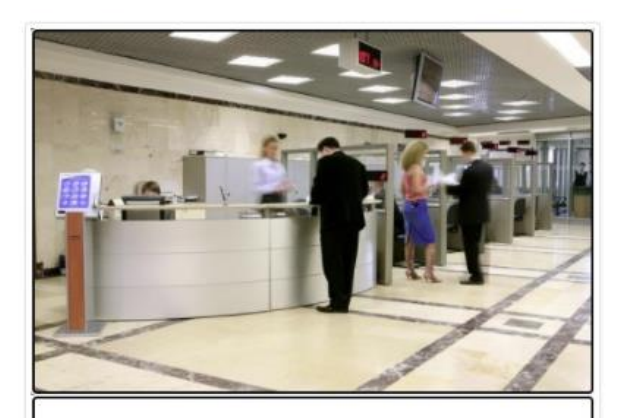

**PAGA PIU TARDI** Stampa un bollettino AgID e paga con un qualsiasi fornitore di sistemi di pagamento aderente al circuito PagoPA

• Se decidete di utilizzare il metodo **PAGA PIU TARDI**  verrete indirizzati alla seguente pagina, dove potrete scaricare il bollettino

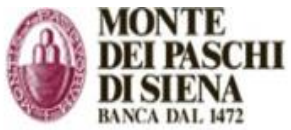

Indietro

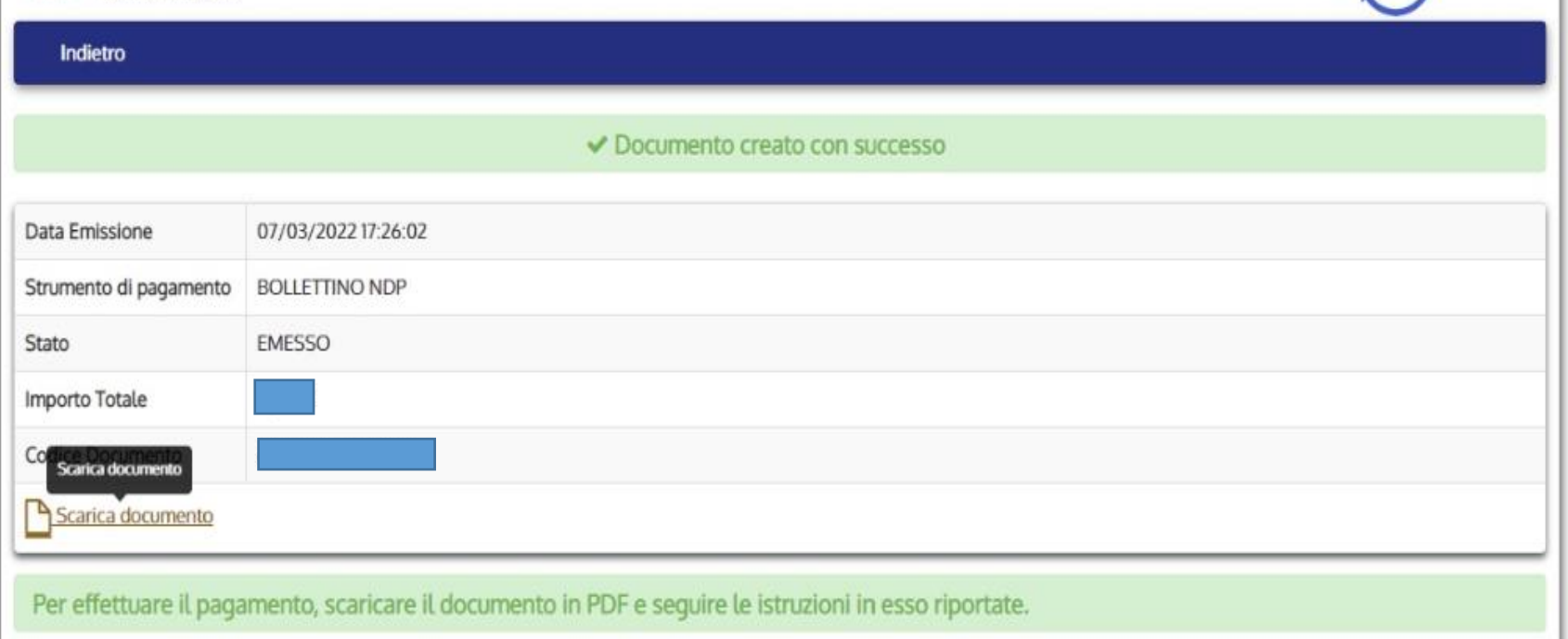

**UI/US/ZUZZ** 

pagoPA

PayTas